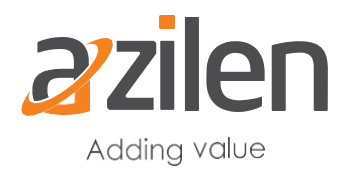

### **Setting up the Development environments for the Development of Theme**

*With introduction of Liferay Digital Experience Platform (DXP) 7, creation of custom themes became a complex process, compared to Liferay 6.2 where themes can be easily created using Liferay developer studio and Eclipse. Before one starts building a theme, one needs to set up the development environments. This section will cover those preparatory steps:*

- *Installation of NodeJS*
- *Installation of Gulp*
- *Installation of Ruby gem*

# **Installation of nodeJS**

Uninstall latest version of node & Ruby and Rails if installed

Install Node v4.2.2 via the link:

<https://nodejs.org/download/release/v4.2.2/node-v4.2.2-x64.msi>

Open the Command Prompt and Check the node version and type command

node –v

and check for output – v4.2.2

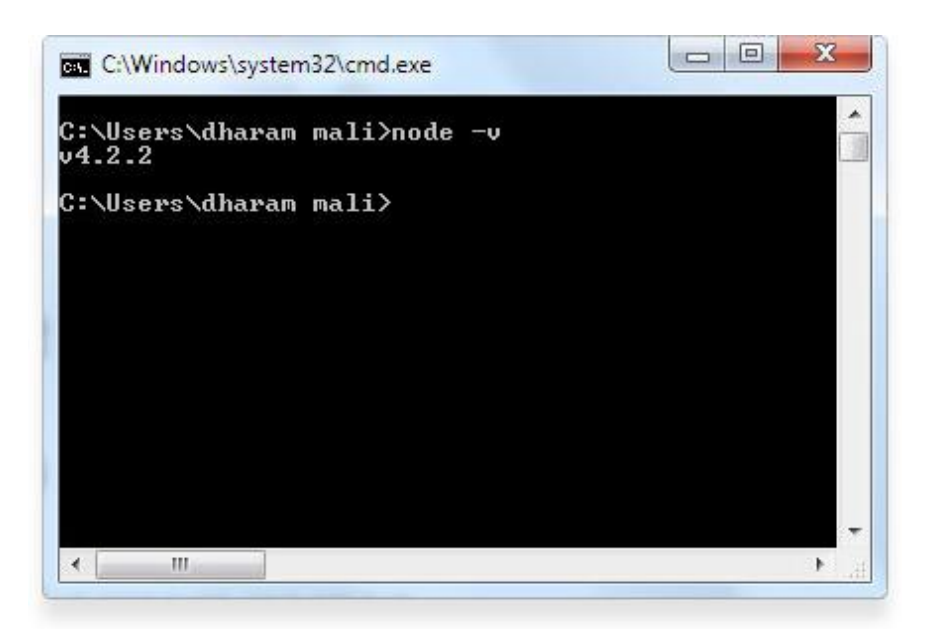

Setup NPM environment by following below steps:

 $\rightarrow$  Open it in Command Prompt (CMD)

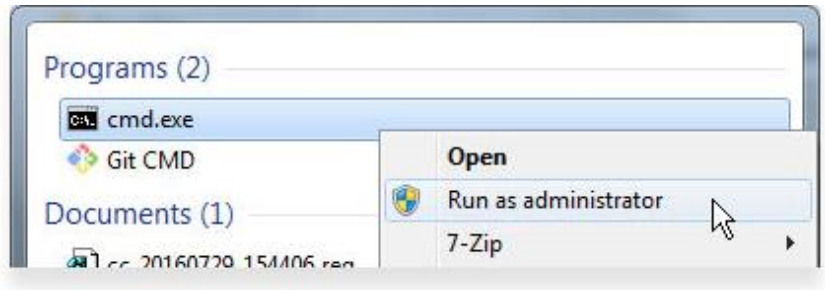

 $\rightarrow$  Go to C:\Users\{current User} for Example: C:\Users\dharam.mali

 $\rightarrow$ Type

copy NUL .npmrc

You can see-> .npmrc file is created at C:\Users\dharam.mali

 $\rightarrow$  Open .npmrc file and add following path:

prefix=c:\Users\dharam.mali\.npm-packages

#### **Set environment variables for Node and NPM as follows:**

 $\rightarrow$ NPM\_PACKAGES (Add new System Variable) = C:\Users\ dharam.mali\.npm-packages

→NODE\_PATH (Add new System Variable) = %NODE\_PATH%;c:\Users\dharam.mali\.npmpackages\node\_modules

 $\rightarrow$  Add to (user variable) PATH = %NPM\_PACKAGES%

Close the Command Prompt (CMD) and open again with Administrator.

# **Installation of Gulp**

Now Install Yeoman and gulp globally by executing the following command:

npm install -g yo gulp

(It will take some time)

Now you're ready to install the Themes Generator. Install it by executing this command:

npm install -g generator-liferay-theme

Once everything is installed without error, then install Sass on Windows.

# **Installation of Ruby gem**

Install Ruby Sass and Compass by below steps

- Download Ruby from: http://rubyinstaller.org/downloads/
- $\rightarrow$  Use the latest version: Ruby 2.3.1 (x64)

Installation:

- a. Install it in Program file
- b. Make sure to tick
- i. "Add Ruby executable to you PATH

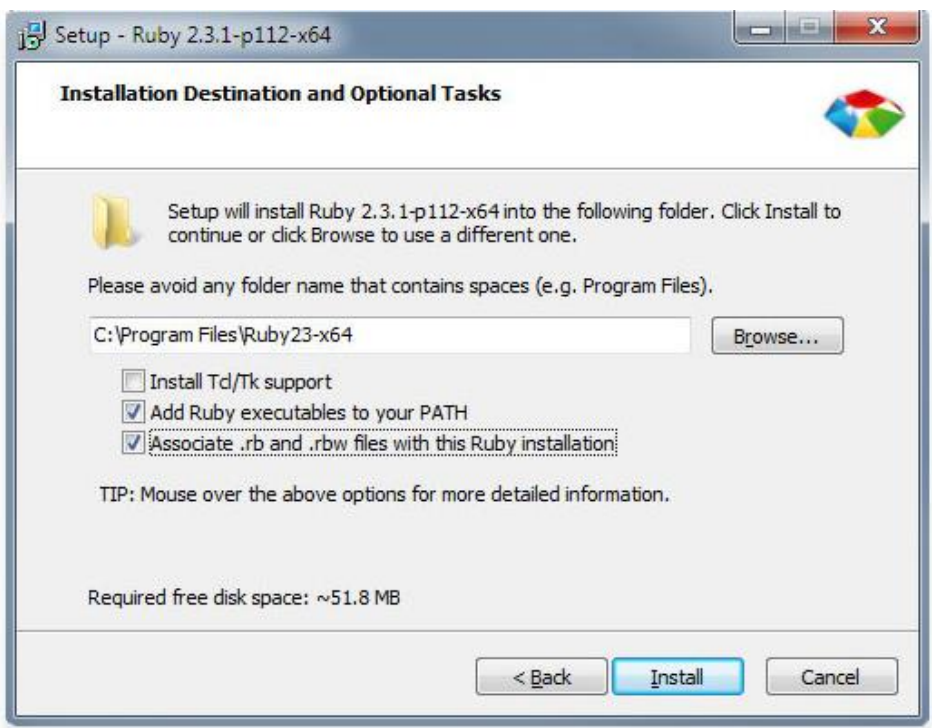

ii. Associate .rb and……

iii. Open CMD with administrator, type

gem -v

output: 2.5.1

- $\rightarrow$  Now install SASS Compiler for CSS
- a. To avoid error we will change source path for Ruby,

 $\rightarrow$  Open CMD with administrator, type:

gem sources -a http://rubygems.org/

b. Install

gem install sass compass

Everything is installed properly

The development environments for theme development are ready now. You are all set to start actual theme development.

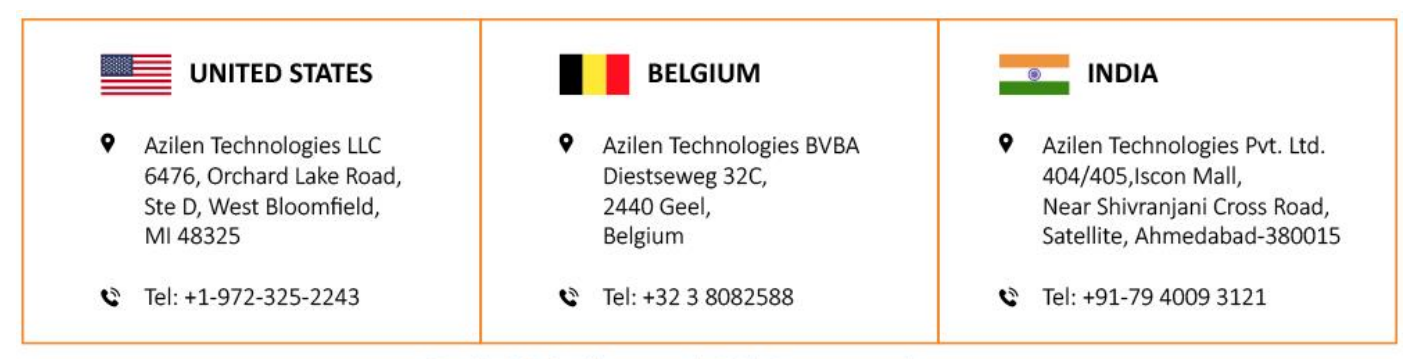